## **Informationen zum Suso-Intern-Online-Dienst**

## **-Vertretungsplan Newsletter, Elternsprechtag und Abwesenheitsmeldung-**

Liebe Eltern,

die Einsicht in den Vertretungsplan Ihres Kindes, die Einstellungen zum Bezug des Newsletters, und die Anmeldung zum Elternsprechtag erfolgen über die **Suso-Intern Webanwendung**. Die Abwesenheit Ihres Kindes (Krankheit etc.)  $\overline{a}$ kann ebenfalls über die Anwendung kommuniziert werden.  $+2$ 

Sie erreichen die Anwendung über die Homepage der Schule im Menü **Suso-Intern** oder über den direkten Link <https://www.suso.schulen.konstanz.de/intern>

**Aktuell gibt es ebenfalls die Möglichkeit zur Nutzung einer App (derzeit nur Android), welche über den Google Playstore installierbar ist.**

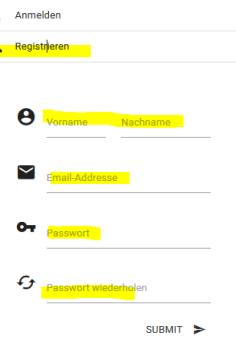

**A** Suso-Intern **e** Kinder verwalten **c** Termine

Ш m

 $\bullet$ 

Startseite

Suso-Intern Account bearbeiten

Kinder verwalten

Herzlich Willkommen! Bitte geben Sie zunächst Ihre K möglich. Buchungen können bis zum 14.02.2107 vorg

**M** KONSTANZ

## **Anmeldung:**

Bevor Sie die die Dienste nutzen können müssen Sie sich am System registrieren. Geben Sie hierzu Ihren Namen, ihre Emailadresse und ein Passwort ein. Verwenden Sie bitte unbedingt eine gültige Emailadresse. Sie erhalten nach der Registrierung eine Email an diese Adresse, um den Vorgang abzuschließen. Bitte kontrollieren Sie auch Ihren Junk/Spam Mail Eingang!

Ihre Kinder müssen nicht auf diese Weise registriert werden, sie erhalten in den ersten Schulwochen einen Zugang über das interne EDV System.

Nach abgeschlossener Registrierung können Sie sich am System anmelden. Sie müssen nun Ihre Kinder eintragen. Wechseln Sie hierzu ins Menu **Kinder verwalten**.

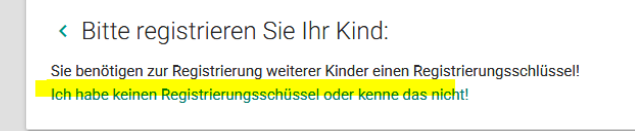

Auf einem Mobilgerät tippen Sie bitte auf das Menüsymbol und wählen dann **Kinder verwalten**.

Fügen Sie über das **+ Symbol** Ihr Kind hinzu indem Sie den Registrierungscode eingeben, welchen Sie mit der Anmeldebestätigung erhalten haben. Sollte Sie diesen nicht mehr zur Hand haben, nutzen Sie bitte den Link zur Neuanforderung.

**Bitte beachten Sie, dass ihr Account mit der dritten Fehleingabe aus Sicherheitsgründen für diese Funktion für 5 Minuten gesperrt wird!**

Pro Kind können zwei Emailadressen (also zwei Eltern-Benutzer) verknüpft werden.

Sie haben nun Zugriff auf alle Funktionen des Webdienstes:

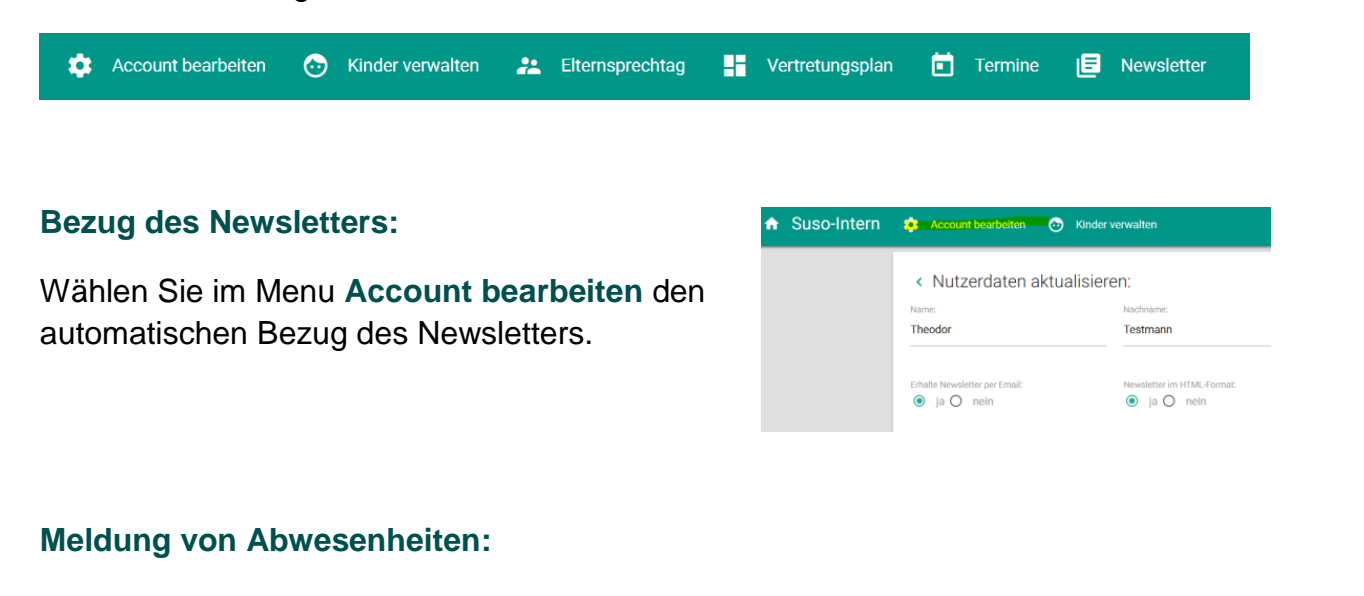

Durch Klick auf das Pflastersymbol neben d Namen Ihres Kindes (Startseite) können Sie Abwesenheit eintragen. Bitte achten Sie hie auf das korrekte Datum, insbesondere wen die Meldung am Vorabend des kommenden Schultages tätigen.

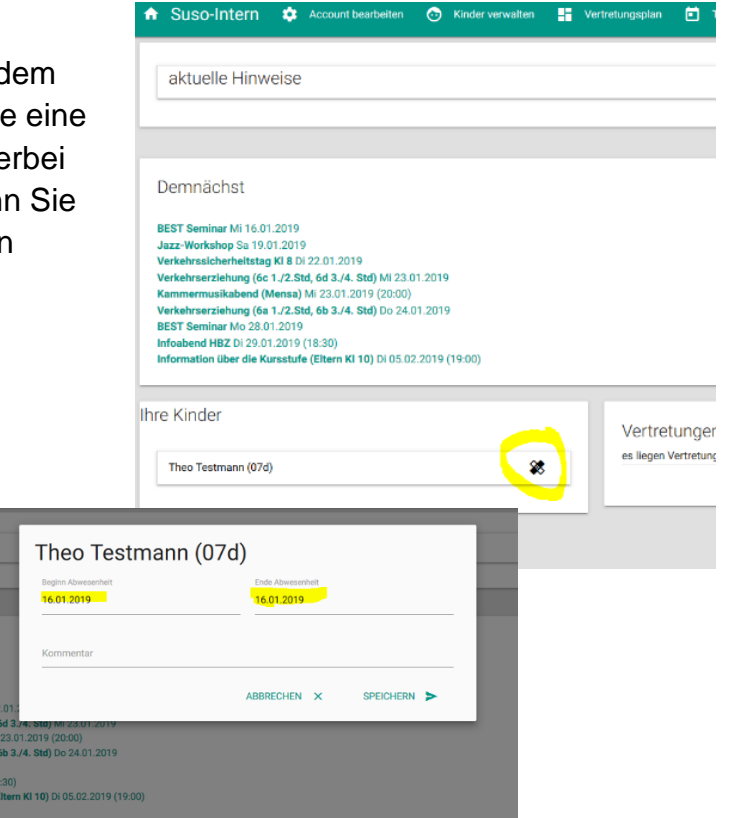

## **Buchungen Elternsprechtag:**

Eltern von Kindern aus den Klassen 5-10 können über dieses System Termine für den Elternsprechtag benutzen. Wählen Sie hierzu den Menüpunkt Elternsprechtag. Dieser ist aktiv, sobald der Buchungszeitraum beginnt. **Bitte beachten Sie, dass Ihnen pro Kind je drei Gesprächstermine (à 15min) zur Verfügung stehen.** Nach Ende des Buchungszeitraumes ist die Buchung geschlossen und Sie können eine Übersicht über Ihre Termine einsehen.

Sollten Probleme jeglicher Art auftauchen, schreiben Sie bitte eine Email an [direktion@suso.schulen.konstanz.de](mailto:direktion@suso.schulen.konstanz.de) mit dem Betreff "SusoIntern".